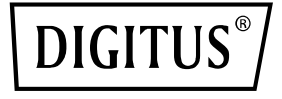

# **Adaptateur Dual Port 25G SFP28**

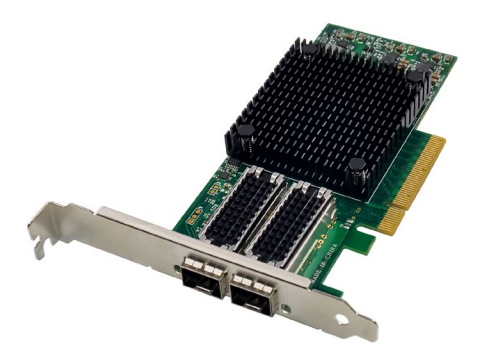

**Guide d'installation rapide** DN-10180

## **Table des matières**

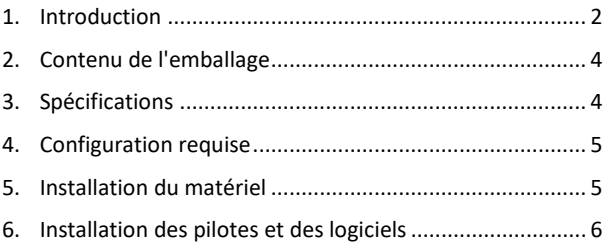

#### <span id="page-1-0"></span>**1. Introduction**

La carte d'interface réseau DN-10180 offre une connexion réseau fiable et efficace pour votre serveur ou votre station de travail. Cette carte est entièrement compatible avec les spécifications PCI Express Révision 3.0, 1.1 et 2.0 et prend en charge des taux de liaison de 2,5, 5,0 ou 8,0 GT/s en x8.

La DN-10180 dispose de fonctions d'autonégociation qui lui permettent de fonctionner en x8, x4, x2 ou x1, la rendant compatible avec une grande variété de périphériques. Elle prend également en charge les mécanismes MSI/MSI-X pour un traitement efficace des interruptions et une connectivité Dual Port 25G, 10G ou SFP+ 1Go/s pour un déploiement flexible sur le réseau.

Cette carte d'interface réseau est conçue pour prendre en charge un grand nombre de normes industrielles, notamment IEEE 802.3by,

25G avec tous les modes FEC, IEEE 802.3az Energy Efficient Ethernet, autonégociation basée sur IEEE 802.3ap et KR Startup ainsi que IEEE 802.3ad, IEEE 802.1ax, IEEE 802.1Q, IEEE 802.1P, IEEE 802.1Qaz, IEEE 802.1Qbb, IEEE 802.1Qbg, IEEE 1588V2.

La DN-10180 prend également en charge les trames géantes jusqu'à 9,6 Ko, une interface SMBus NC-SI indépendante, des signaux Standby et Wake on LAN, le Hardware-based Transport, le déchargement de protocole et le PeerDirect RDMA (également connu sous le nom de GPUDirect Communication Acceleration).

Les autres caractéristiques importantes du DN-10180 sont le codage 64/66, le Extended Reliable Connected Transport, le Dynamically Connected Transport, le RDMA over Converged Ethernet (RoCE), TCP/UDP/IP Stateless Offload et LSO.LRO. Checksum Offload et Hardware Offload d'encapsulation et de décapsulation de réseaux superposés NVGRE et VXLAN.

Cette carte d'interface réseau prend également en charge SR-IOV, Multifonction, Enhanced QoS, le support VMware et jusqu'à 256 fonctions virtuelles et 8 fonctions physiques par port. Il offre une QoS pour les VM et est compatible avec les protocoles OpenMPI, IBM PE, OSU MPI et Intel MPI.

La DN-10180 est conçue pour prendre en charge le démarrage à distance via Ethernet, iSCSI, PXE et UEFI et est compatible avec une grande variété de systèmes d'exploitation, notamment FreeBSD, Linux 5.x et supérieur, VMware 5.5/6.0/6.5/6.7, Windows Server 2008/2012/2016/2019 et Windows 7/8/8.1/10 (32 ou 64 bits).

Dans l'ensemble, la DN-10180 est une carte d'interface réseau puissante qui fournit une connexion réseau fiable et efficace pour votre serveur ou station de travail

## <span id="page-3-0"></span>**2. Contenu de l'emballage**

- 1x PCIe x8 Adaptateur Mellanox Connectx-4 double port 25G SFP
- 1x manuel utilisateur
- 1x CD d'installation de pilotes
- 1x cache de logement ultra-plat

#### <span id="page-3-1"></span>**3. Spécifications**

- Compatible avec les spécifications PCI Express révision 3.0, 1.1 et 2.0, 2.5, 5.0, ou 8.0GT/s Link Rate x8
- Autonégociation sur x8, x4, x2 ou x1
- Prise en charge de MSI/MSI-X
- Prise en charge du Dual Port 25G, 10G, ou SFP+ 1 Gbit/s
- IEEE 802.3by, 25G avec prise en charge de tous les modes FEC, IEEE 802.3az Energy Efficient Ethernet, autonégociation basée sur IEEE 802.3ap et KR-Startup
- Prise en charge des normes IEEE 802.3ad, IEEE 802.1ax, IEEE 802.1Q, IEEE 802.1P, IEEE 802.1Qaz, IEEE 802.1Qbb, IEEE 802.1Qbg, IEEE 1588V2
- Prise en charge de trames géantes jusqu'à 9,6 Ko
- Interface de bus NC-SI SM indépendante
- Signaux Standby et Wake on LAN
- Déchargement de protocole
- PeerDirect RDMA (également connu sous le nom de GPUDirect Communication Acceleration)
- Codage 64/66
- Extended Reliable Connected Transport
- Dynamically Connected Transport
- RDMA over Converged Ethernet (RoCE)
- TCP/UDP/IP Stateless Offload
- LSO.LRO. Déchargement de la somme de contrôle
- Hardware Offload d'encapsulation et de décapsulation de réseaux superposés NVGRE et VXLAN
- SR-IOV, Multifonction, Enhanced QoS et support VMware
- SR-IOV jusqu'à 256 fonctions virtuelles
- SR-IOV jusqu'à 8 fonctions physiques par port
- QoS garanti pour VM
- Prise en charge des Protocoles OpenMPI, IBM PE, OSU MPI et Intel MPI
- Interface du contrôleur de gestion NC-SI via MCTP via SMBus et NC-SI via MCTP via PCIe-Baseboard
- Démarrage à distance via Ethernet, iSCSI, PXE et UEFI
- Systèmes d'exploitation pris en charge : FreeBSD, Linux 5.x et supérieur, VMware 5.5/6.0/6.5/6.7, Windows server 2008/2012/2016/2019, Windows 7/8/8.1/10 (32 ou 64 bits)

#### <span id="page-4-0"></span>**4. Configuration requise**

- FreeBSD, Linux, VMWare ESXi
- Windows Server 2008 R2/2012 R2/2016/2019
- Windows: 8/8.1/10 (32/64 bit)
- Un emplacement PCI Express x8/x16 libre

### <span id="page-4-1"></span>**5. Installation du matériel**

- 1. Mettez votre ordinateur hors tension.
- 2. Débranchez le cordon d'alimentation et retirez le couvercle de votre ordinateur.
- 3. Retirez le support d'emplacement d'un emplacement PCIe x4/x8/X16 disponible.
- 4. Pour installer la carte, alignez soigneusement le connecteur de bus de la carte avec l'emplacement PCIe sélectionné sur la carte mère. Poussez fermement la carte vers le bas.
- 5. Replacez la vis de maintien du support d'emplacement pour fixer la carte.
- 6. Remettez le couvercle de l'ordinateur en place et rebranchez le cordon d'alimentation.

#### <span id="page-5-0"></span>**6. Installation des pilotes et des logiciels Système d'exploitation Windows**

Vous devez disposer des droits d'administrateur pour le système d'exploitation afin d'installer les pilotes.

- 1. Insérez le disque de pilotes contenant le pilote réseau Mellanox dans votre lecteur de CD-ROM.
- 2. Si l'assistant « Ajout de nouveau matériel détecté » s'affiche, cliquez sur Annuler.
- 3. Choisissez un pilote en fonction du système d'exploitation: **pour Windows Server: (Supposons que le lecteur est D):** D:\NIC-Treiber\Mellanox\ConnectionX-4\Windows Server **pour Windows: (Supposons que le lecteur est D):** D:\NIC-Treiber\Mellanox\VerbindungX-4\Windows Client
- 4. Double-cliquez sur le pilote correspondant à votre système.
- 5. Suivez les instructions de l'assistant d'installation pour terminer l'installation.

#### **Installer des pilotes Linux à partir du code source**

- 1. Téléchargez le fichier .tar du pilote de base et déployez-le.
- 2. Compilez le module pilote.
- 3. Installez le module avec la commande modprobe.
- 4. Attribuez une adresse IP à l'aide de la commande ipconfig.

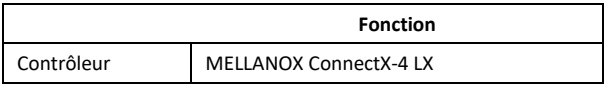

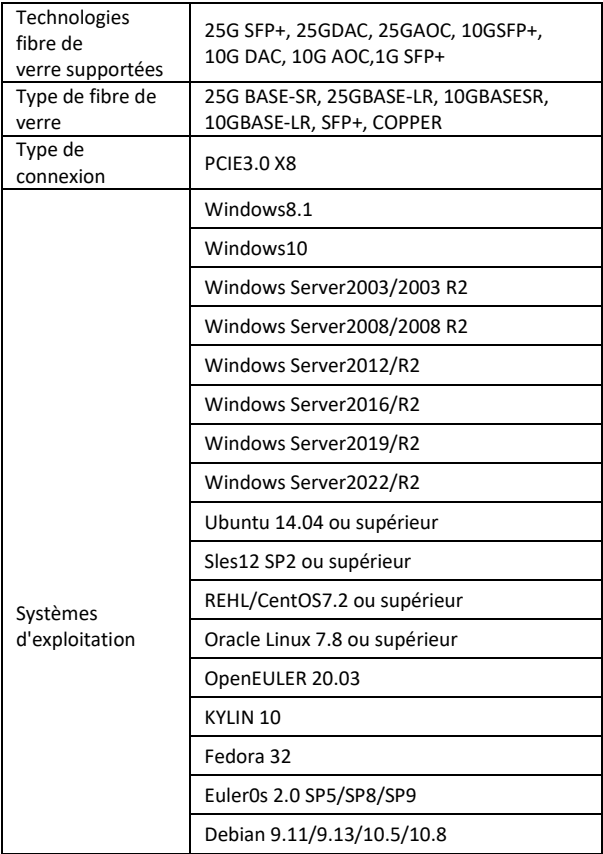

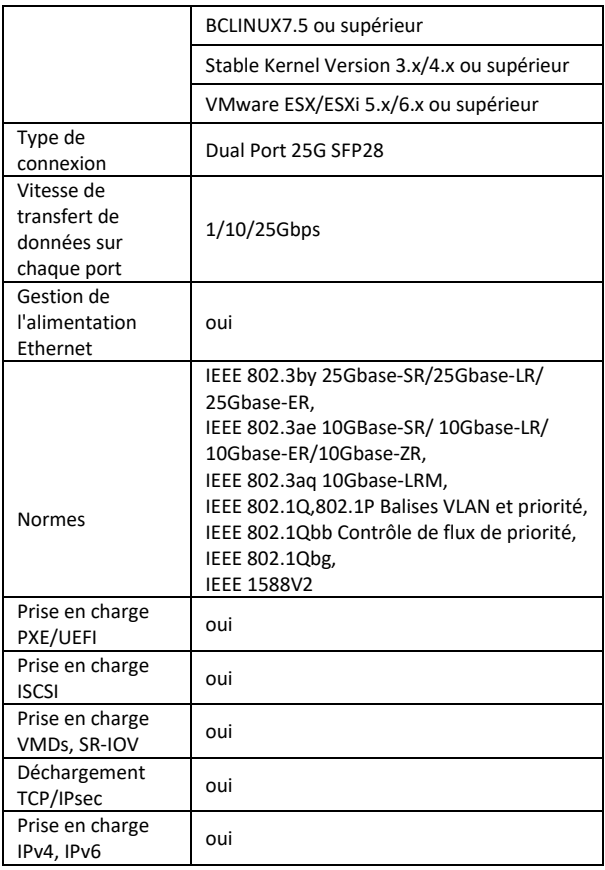

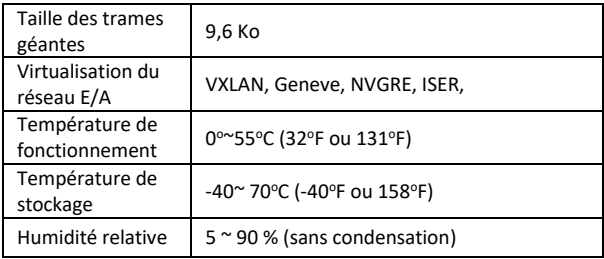

Par la présente, Assmann Electronic GmbH certifie que le produit contient la déclaration de conformité. Si la déclaration de conformité est manquante, vous pouvez la demander par post à l´adresse du fabricant ci-dessous

#### **www.assmann.com**

Assmann Electronic GmbH Auf dem Schüffel 3 58513 Lüdenscheid Allemagne

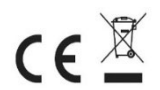